## **Stick Logger(Ethernet)Quick Guide**

Model:LSE-3

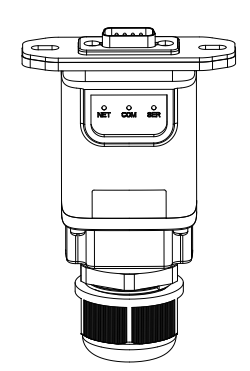

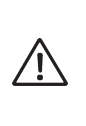

# **Warning** 1. Please remove logger after power off. 2. Please install the stick logger to the inverter after the

 cables installed. 3. To guarantee communication quality, please use shielded twisted pair or above. Meanwhile, the max imum communication distance cannot exceed 100m.

#### **Notice:**

Please read this manual carefully before using products and keep it in the place where O&M providers can easily find.

Due to product upgrade and other factors, the content of this manual might change from time to time. Please take actual product as standard and get latest manual from www.solarman.cn or sales. Unless other-wise agreed herein, this manual will only be used as guidance. Any statement, information or suggestion in this manual will not take any form of responsibility.

Without written permission, any content of this document(partly or en-tirely) cannot be extracted, copied or transmitted in any form by any company or individual.

#### **Product List**

### **1. Stick Logger Net Interface Installation**

**Step1:** Please remove waterproof cap, waterproof inner core, water-<br>proof joint body in order. Please do not lose waterproofing ring.<br>**Step2:** Cover network line with waterproof cap, waterproof inner core,<br>waterproof join

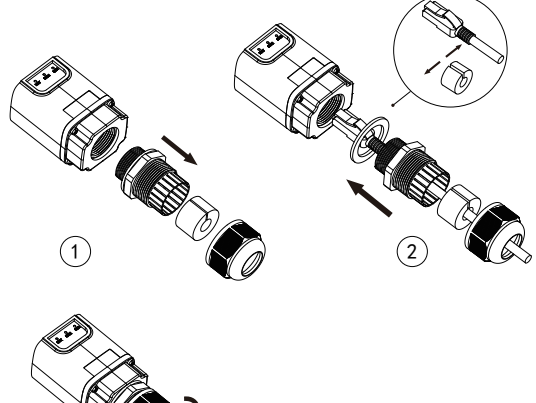

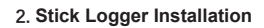

 $\overline{3}$ 

**Step1:** Assemble logger to the inverter communication interface as<br>shown in the diagram.

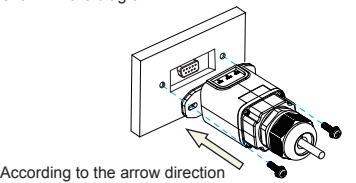

Step2: Install/Remove

## **4. Logger Status**

**Check Indicator light**

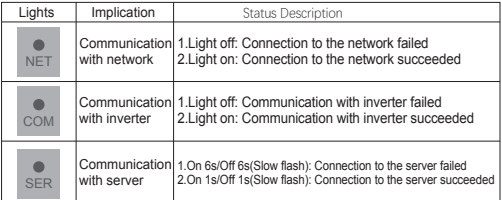

The normal operation status of the stick logger:<br>Please make sure the router connected to the network successfully.<br>1. Initialization: NET light is on lasting 1s then extinguishes.<br>2. Connecting to the server: SER light fl

**4.Connection to the server succeeded: SER light fast flashes and NET light keeps on around 7s. Start to run normally.**

### **3.Connect to Router**

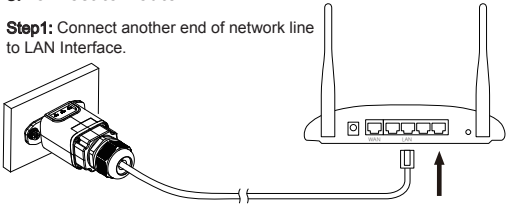

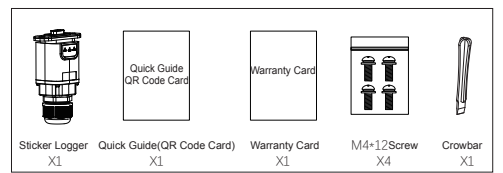

Please download APP according to the <SOLARMAN APP USER MANUALS>. Then complete the registration of new account and plants.

## **5. Registration and Usage**

## **6. Abnormal State Processing**

If the data on platform is abnormal when the stick logger is running, please<br>check the table below and according to the status of indicator lights to com-<br>plete a simple troubleshooting. If it still can not be resolved or

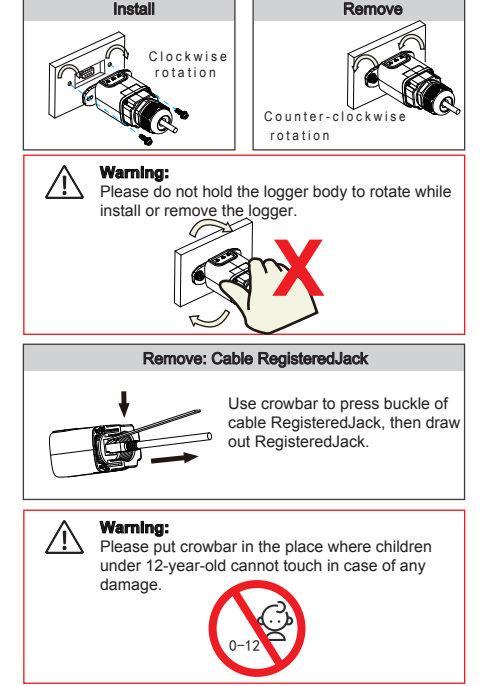

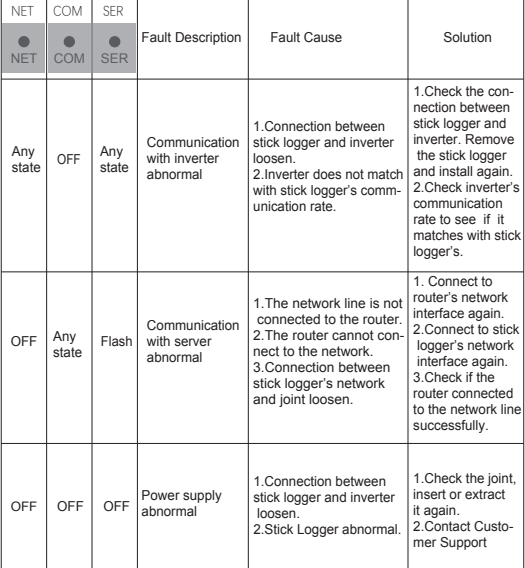

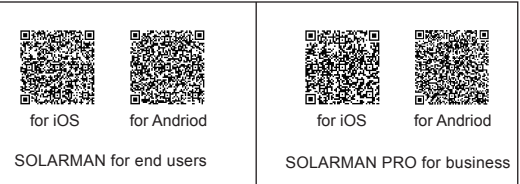